# **NPort W2150A/W2250A Series Quick Installation Guide**

## **Edition 6.1, September 2017**

## **Technical Support Contact Information www.moxa.com/support**

#### Moxa Americas:

Toll-free: 1-888-669-2872 Tel: 1-714-528-6777 Fax: 1-714-528-6778

#### Moxa Europe:

Tel: +49-89-3 70 03 99-0 Fax: +49-89-3 70 03 99-99

#### Moxa India:

Tel: +91-80-4172-9088 Fax: +91-80-4132-1045

Moxa China (Shanghai office): Toll-free: 800-820-5036 Tel: +86-21-5258-9955 Fax: +86-21-5258-5505

### Moxa Asia-Pacific:

Tel: +886-2-8919-1230 Fax: +886-2-8919-1231

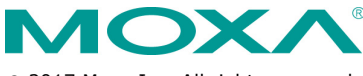

2017 Moxa Inc. All rights reserved.

**P/N: 1802021503014** \*1802021503014\*

# **Overview**

The NPort W2150A/W2250A wireless device servers are an ideal choice for connecting serial devices or Ethernet devices, including PLCs, meters, and sensors, to an IP-based wireless LAN or Ethernet LAN.

## **Features**

- Link any serial device to an IEEE 802.11a/b/g/n network
- 1 and 2-port RS-232/422/485 models, up to 921.6 kbps
- Web-based configuration over Ethernet or wireless LAN
- Enhanced security for remote configuration with HTTPS, SSH
- Secure data access with WEP, WPA, WPA2
- Fast roaming when signal strength is weak
- Wireless Client: data can be seamlessly transferred between serial line, LAN, and WLAN
- Per-port offline port buffering and serial data log
- Dual power inputs via a power jack and terminal block

## **Package Checklist**

Before installing the NPort W2150A/W2250A device server, verify that the package contains the following items:

- 1 NPort W2150A or NPort W2250A wireless device server
- 1 antenna 2.4/5GHz: ANT-WDB-ARM-02
- 100 to 240 VAC power adapter (excluding T models)\*
- 1 Ethernet cable: CBL-RJ458P-100
- Documentation and software CD
- Quick installation guide (printed)
- Warranty card

**NOTE** The power adapter is suitable for your region.

## *Optional Accessories*

- DK-35A (35 mm DIN-rail mounting kit)
- CBL-PJ21NOPEN-BK-30: Locking barrel plug to bare-wires cable
- Mini DB9F-to-TB: DB9-female-to-terminal-block adapter for RS-422/485 applications

**NOTE** Notify your sales representative if any of the above items are missing or damaged.

# **Hardware Introduction**

The NPort W2150A models have one serial port; the NPort W2250A models have two serial ports. Both models support RS-232/422/485 operation with DB9 connectors and include one 10/100M Ethernet port.

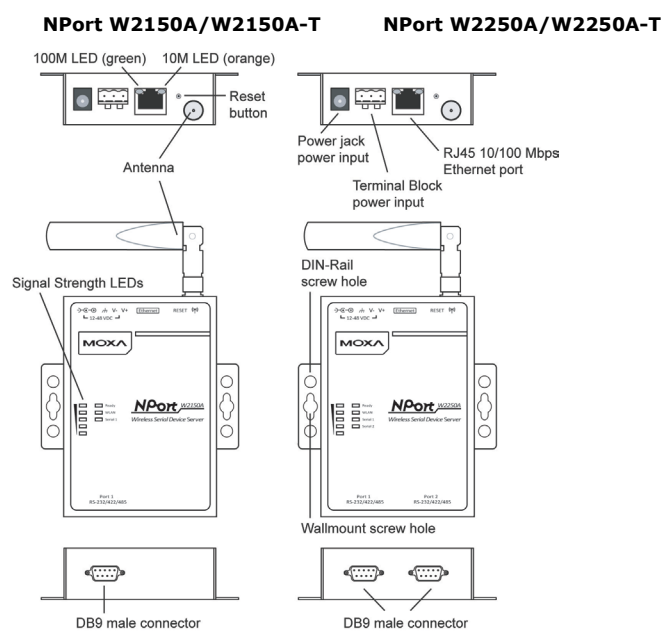

**Reset Button**: The reset button is used to load the factory default settings. Use a pointed object to hold the reset button down for five seconds to load the factory defaults.

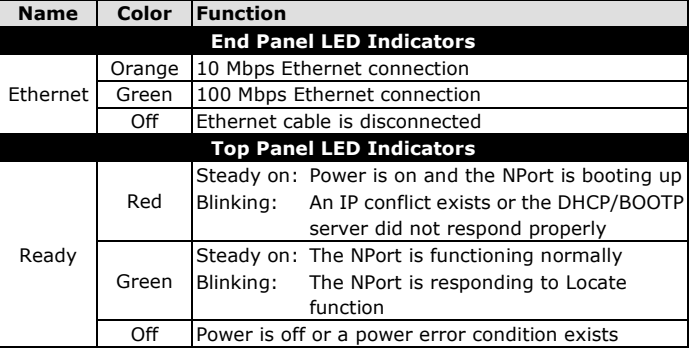

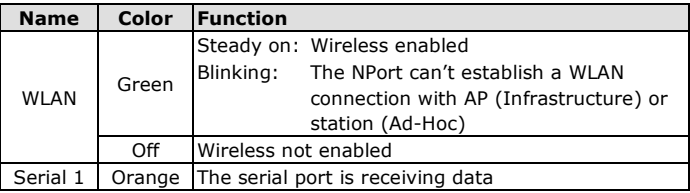

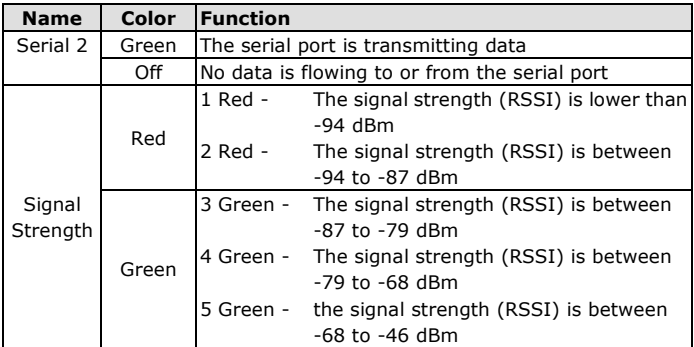

# **Pull-High/Low Resistors and Terminal Resistor for**

# **RS-422/485**

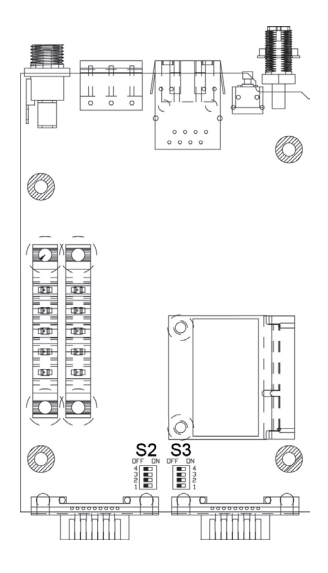

You may need to set the pull-high/low resistors when termination resistors are used in certain RS-422 or RS-485 environments.

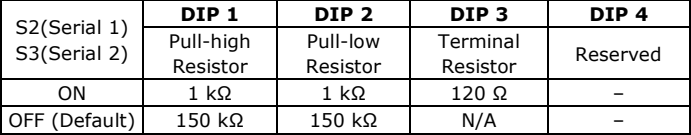

S3 is for the NPort W2250A only.

**NOTE** Do not use the 1 kΩ setting while in RS-232 mode. Doing so will degrade the RS-232 signals and reduce the effective communication distance.

## **First-Time Hardware Installation**

- **STEP 1:** After removing the NPort W2150A/W2250A from the box, use a crossover Ethernet cable to connect the NPort's RJ45 Ethernet port directly to your computer's Ethernet port.
- **STEP 2:** Attach the power adapter to the NPort and then plug the adapter into an electrical outlet.
- **STEP 3:** Configure the NPort W2150A/W2250A through the Ethernet port. See the next section on how to install software.
- **NOTE** You must connect the Ethernet cable first before powering up your NPort

## **Software Installation Information**

Insert the Documentation and software CD into your PC. A window should open with several options displayed:

- Click **[Install COM Driver]** and follow the on-screen instructions to install the COM drivers.
- Click **[Documents]** and select **NPort W2150A/W2250A Series User's Manual** to view the user's manual.
- Click **[Install UTILITY]** and follow the on-screen instructions to install the NPort Search Utility. This utility can be used to search for NPort W2150A/W2250A units on the network.

## **Setting the IP Address**

The factory default IP settings are assigned as follows:

LAN: Static: IP =  $192.168.126.254$ ; netmask =  $255.255.255.0$ WLAN: Static; IP = 192.168.127.254; netmask = 255.255.255.0

If the NPort is configured for DHCP, but the DHCP server cannot be found, then the NPort will use the factory default IP settings.

- **NOTE** If you have forgotten the NPort's IP address, use the NPort Search Utility from your PC to locate the NPort. After searching the LAN for NPort units, the NPort Search Utility will display the IP address of each unit.
- **NOTE Ethernet Bridge Disabled (default):** Only one network interface can be active at a time. If the Ethernet link is active, the WLAN will be inactive. If the WLAN is active, the Ethernet link will be inactive.

**Ethernet Bridge Enabled:** The LAN and WLAN will both be active. Go to the web console, find the network settings page, and set **Ethernet Bridge** to **Enabled**.

Open the web console to make configuration changes as follows:

- **STEP 1:** Open your web browser.
- **STEP 2:** In the address bar, enter 192.168.126.254 (the default IP

address).

- **STEP 3:** The server will ask for the username and password before you log in. To configure the device server, you may use the default user/default password "admin"/"moxa" to log in the web console.
- **STEP 4:** For first-time use, click the Wizard in the left navigation panel. The wizard will prompt you to configure the IP address, SSID, and security mode. For other settings, use the factory defaults or modify the settings for your application.

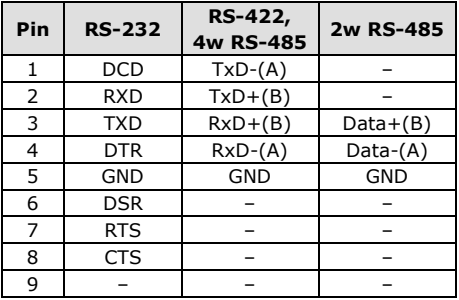

## **Pin Assignments and Cable Wiring**

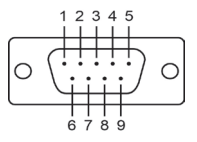

## **Specifications**

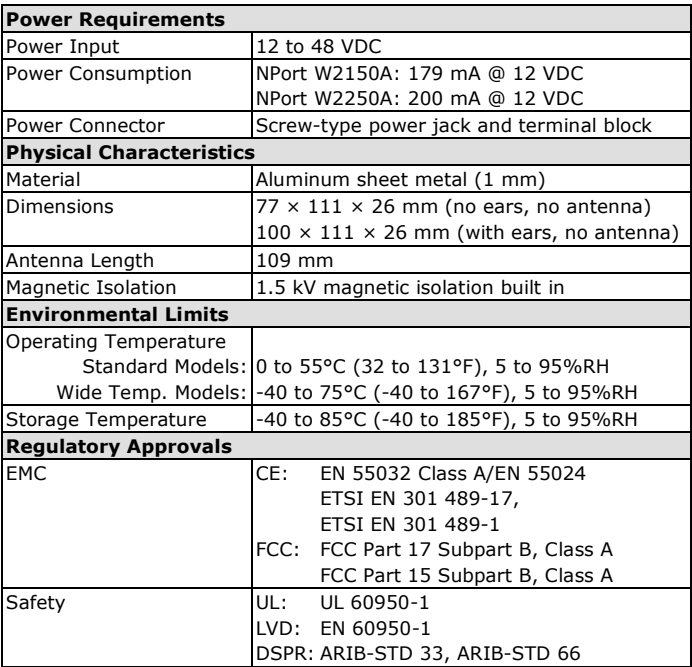